# **Oracle FLEXCUBE Core Banking**

Installation Flow User Guide

Release 5.1.0.0.0

#### **Part No. E57304-01**

September 2014

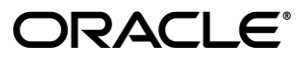

Oracle FLEXCUBE Core Banking Installation Flow User Guide

September 2014

Oracle Financial Services Software Limited Oracle Park Off Western Express Highway Goregaon (East) Mumbai, Maharashtra 400 063 India Worldwide Inquiries: Phone: +91 22 6718 3000 Fax: +91 22 6718 3001 [www.oracle.com/financialservices/](http://www.oracle.com/financialservices/) Copyright © 2014, Oracle and/or its affiliates. All rights reserved.

Oracle and Java are registered trademarks of Oracle and/or its affiliates. Other names may be trademarks of their respective owners.

U.S. GOVERNMENT END USERS: Oracle programs, including any operating system, integrated software, any programs installed on the hardware, and/or documentation, delivered to U.S. Government end users are "commercial computer software" pursuant to the applicable Federal Acquisition Regulation and agencyspecific supplemental regulations. As such, use, duplication, disclosure, modification, and adaptation of the programs, including any operating system, integrated software, any programs installed on the hardware, and/or documentation, shall be subject to license terms and license restrictions applicable to the programs. No other rights are granted to the U.S. Government.

This software or hardware is developed for general use in a variety of information management applications. It is not developed or intended for use in any inherently dangerous applications, including applications that may create a risk of personal injury. If you use this software or hardware in dangerous applications, then you shall be responsible to take all appropriate failsafe, backup, redundancy, and other measures to ensure its safe use. Oracle Corporation and its affiliates disclaim any liability for any damages caused by use of this software or hardware in dangerous applications.

This software and related documentation are provided under a license agreement containing restrictions on use and disclosure and are protected by intellectual property laws. Except as expressly permitted in your license agreement or allowed by law, you may not use, copy, reproduce, translate, broadcast, modify, license, transmit, distribute, exhibit, perform, publish or display any part, in any form, or by any means. Reverse engineering, disassembly, or decompilation of this software, unless required by law for interoperability, is prohibited.

The information contained herein is subject to change without notice and is not warranted to be error-free. If you find any errors, please report them to us in writing.

This software or hardware and documentation may provide access to or information on content, products and services from third parties. Oracle Corporation and its affiliates are not responsible for and expressly disclaim all warranties of any kind with respect to third-party content, products, and services. Oracle Corporation and its affiliates will not be responsible for any loss, costs, or damages incurred due to your access to or use of third-party content, products\, or services.

### **Contents**

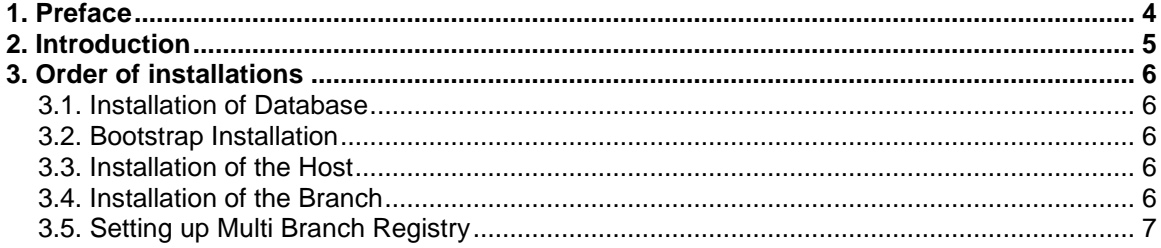

## <span id="page-3-0"></span>**1. Preface**

#### **1.1. Intended Audience**

This document is intended for the following audience:

- Customers
- Partners
- Third Party Vendors

#### **1.2. Documentation Accessibility**

For information about Oracle's commitment to accessibility, visit the Oracle Accessibility Program website at [http://www.oracle.com/pls/topic/lookup?ctx=acc&id=docacc.](http://www.oracle.com/pls/topic/lookup?ctx=acc&id=docacc)

#### **1.3. Access to OFSS Support**

[https://support.us.oracle.com](https://support.us.oracle.com/)

#### **1.4. Structure**

This manual is organized into the following categories:

*Preface* gives information on the intended audience. It also describes the overall structure of the User Guide

**Introduction** provides brief information on the purpose of the User Guide

*Chapters* are dedicated to the steps of installation of the entire FLEXCUBE software.

#### **1.5. Related Information Sources**

Not Applicable

## <span id="page-4-0"></span>**2. Introduction**

The purpose of this document is to elaborate the steps involved in the installation of the entire FLEXCUBE software.

## <span id="page-5-0"></span>**3. Order of installations**

The installation is to be done in the following stages -

- 1. Installation of Database
- 2. Bootstrap Installation
- 3. Installation of the Host
- 4. Installation of the Branch.
- 5. Setting up Multi Branch Registries

#### <span id="page-5-1"></span>**3.1. Installation of Database**

The installation of the Database is elucidated in the document - Oracle FLEXCUBE-Core 5.1.0.0.0-RCU\_Installation\_Guide. By following this document, one will be able to successfully install the database with initial required data and proceed to the installation of the FLEXCUBE Host.

#### <span id="page-5-2"></span>**3.2. Bootstrap Installation**

This enables to install system and product related data with Chinese localization

so that one can perform banking operations after installation. Please refer the doc - Oracle FLEXCUBE Common Setup & Extract User Guide\_v1.2.doc

If we are using Bootstrap, please make sure you are setting the below values correctly in RCU installer and Branch Installer.

- Branch Code 9999
- Currency Code 156
- $\bullet$  Bank Code 1
- Entity Code 1
- Bank IC Code -- 1

#### <span id="page-5-3"></span>**3.3. Installation of the Host**

The installation of the Host on a Linux machine is explained in the document - Oracle FLEXCUBE-CORE 5.1.0.0.0-Installation\_Guide\_Host. By following this document, one will be able to install the FLEXCUBE Host and proceed to the installation of the FLEXCUBE Branch.

#### <span id="page-5-4"></span>**3.4. Installation of the Branch**

The installation of FLEXCUBE branch is to be done on a windows machine and this is explained in the document - Oracle FLEXCUBE-CORE 5.1.0.0.0-Installation\_Guide\_branch(winServer). Using this document we can install the FLEXCUBE Branch on the to a windows machine.

## <span id="page-6-0"></span>**3.5. Setting up Multi Branch Registry**

The steps to set up Multi Branch Registry are mentioned in the document - Oracle FLEXCUBE Core 5.1.0.0.0 Branch Addition Configuration in Registry.